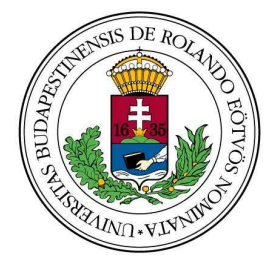

# **EÖTVÖS LORÁND TUDOMÁNYEGYETEM** Egyetemi Könyvtár

1053 Budapest, Ferenciek tere 6. Telefon: 36-1-411-6777 e-mail: titkarsag@lib.elte.hu 36-1-411-6500/3415 www.konyvtar.elte.hu fax: 36-1-411-6737

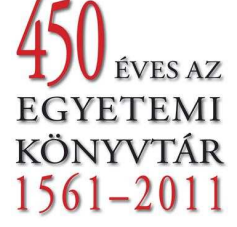

#### **Kedves Kollégák!**

Az IKR hírlevél tizenhetedik számával jelentkezünk ma. A hírlevélben rövid tájékoztatást adunk az integrált könyvtári rendszer, az Aleph működéséről, az IKR-rel kapcsolatos aktuális munkákról, kérdésekről.

A felmerülő problémákat, észrevételeket továbbra is várjuk az ikr@lib.elte.hu címre.

### **Katalogizáló modul**

**Új báziskódot vezettünk be MOKKAR néven.** A katalogizálásban a BAS mezőhöz tartozó Ctrl+F8-cal elérhető bázislistába is bekerült. **Minden, 1851 előtti** megjelenési évszámú **dokumentum** (hordozótól függetlenül, tehát könyv, időszaki kiadvány, kisnyomtatvány, stb.) **leírásába be kell** ezt a kódot **emelni.** 

2012-től elkezdjük az **elektronikus leltárkönyv** használatát. A leltárkönyvbe csak azok a rekordok kerülnek be, melyeknek van példányadatuk. Tehát ha többkötetes, akkor csak a kötetek olyan címmel, ami a 245 \$a almezőben van. Érdemes a kész listát áttenni egy Excel táblázatba és ott átalakítani, pl. a kötetcím elé beírni a fej címét. Az Aleph-ben csak dátumra lehet keresni, az Excel-be átmásolt listára viszont lehet szűrőket beállítani, ami megkönnyíti a keresést.

Oszlopcserét lehet kérni az Ex-Lh munkatársaitól, de ezt praktikus egyeztetni kari szinten, ezt követően lehet továbbítatni az igényt. Az egyeztetés időtartamától függően el lehet kezdeni később is az elektronikus leltárkönyv használatát, de ebben az esetben figyelni kell arra, hogy mi legyen a leírás dátuma.

Az elektronikus leltárkönyv elkészítéséről egy .ppt prezentációt mellékelünk a hírlevélhez. A leltárkönyvvel kapcsolatos kérdéseket az EK Gyűjteménykezelő Osztályának munkatársai várják, a konzultációs napokon személyesen is tájékoztatnak róla.

**Konzultációs nap** az *EK Gyűjteménykezelő Osztályán minden szerdán 10-től 12 óráig.*  Jelentkezés: az *ikr@lib.elte.hu* email címen a konzultációs nap előtt. **Következő alkalom:** 2011. december 21.

#### **Kölcsönzés modul**

A **Kölcsönzés modul**hoz kapcsolódó fogadóórákon leggyakrabban felmerült kérdések:

**Emlékeztető küldés e-mailben**. Az emlékeztetők szövegének elkészítése után több helyen probléma volt, annak a beállítása, hogy az olvasóknak kiküldött emlékeztetőkről az adott könyvtár is másolatot kapjon. Itt Polán Attila és Cerva Csaba segítségével megtörténtek a szükséges beállítások.

Az adminisztrációs fül, fájllista részében az emlékeztetők megtekinthetők, és ezek e-mailben kiküldhetők. Ebben az esetben a nyomtatás beállítása részt normál nyomtatásra kell állítani, a típusnál pedig az e-mailben küld részt kell kiválasztani. A nyomtatás gombbal lehet az e-mail küldést indítani.

Az emlékeztetők szövege szükség esetén módosítható.

**Pénzügyek**. A beiratkozások és hosszabbítások esetén nem minden összeg kerül automatikusan az aktív pénzügyek részhez az alapértelmezésre kattintva. A tab18 táblában kell ellenőrizni, hogy a 0021-es beiratkozási díj és a 0022-es hosszabbítási díj esetén minden olvasói típus fel van-e véve és a megfelelő összeg van-e beírva.

**Olvasói reklamációk**. Az olvasói reklamációk (mikor kölcsönzött, hosszabbított, kinél kölcsönözte, hosszabbította stb.) esetén, az olvasófülre kattintva a Kölcsönzési naplóban lehet megnézni, hogy milyen napló események tartoznak az olvasóhoz. A naplóban lehetőség van szűrni is akár egy, akár több szempont szerint.

**Előjegyzés**. A keresett dokumentumnál az adott könyvtár példányai választhatóak ki, más könyvtár példányára előjegyzés nem tehető.

Azonos kiadású, kölcsönzött példányok közül elég csak egyre előjegyzést tenni, visszahozatalkor, függetlenül a lejárat dátumától és attól, hogy melyik példányra lett az előjegyzés téve, megtörténik az előjegyzési értesítés.

Abban az esetben, ha kifejezetten egy adott példányra van szüksége az előjegyzőnek, az előjegyzési panel második oldalán (Példány szűrés információ) bejelölhető, hogy "csak a választott példány"-ra értelmezze a rendszer az előjegyzést. Így csak annak visszahozatalakor kapjuk meg az előjegyzési értesítést.

Az előjegyzési panel első oldalán (Kérés adata) beállítható, hogy a rendszer meddig tárolja az előjegyzési kérést. Abban az esetben, ha a megadott ideig a kért dokumentumot nem hozzák vissza, az előjegyzés törlődik a példányról és az olvasó nevéről is.

Az előjegyzett példány lejárati határideje mellett a példány adatoknál innentől a "kért" megjegyzés olvasható, valamint a fejlécben beállítható, hogy látszódjon az előjegyzések száma is.

A példány adatainál, a navigációs panelben látható, hogy az adott példányon hány előjegyzés van, itt is a fejléc beállításával lehet újabb adatokat látni.

**Konzultációs nap** *minden szerdán 12.30-14.30 óráig* az *Egyetemi Könyvtár tetőtéri oktatótermében*, alkalmanként maximum 5 fő részvételével.

**Jelentkezés:** az vietorisz.gabriella@lib.elte.hu email címen a konzultációs nap előtt. **Következő alkalom:** 2011. december 21.

## **WebOPAC**

2012. január 2-án, az új EKSZ portál publikálásával egy időben a webOPAC is új külsőt fog kapni, hogy igazodjon a portálhoz. A design-váltás mellett a webOPAC használata is egyszerűsödni fog.

## **Folyóirat modul**

Kollégáink dolgoznak a Folyóirat katalogizálási segédleten, ám ennek közre adása az előző hírlevélben írtakkal ellentétben januárra tolódik. Megértésüket köszönjük.

*Minden kedves Kollégának köszönjük az egész éves közreműködést az Aleph integrált könyvtári rendszer működtetésében. További ötleteiket, kérdéseiket jövőre is várjuk!* 

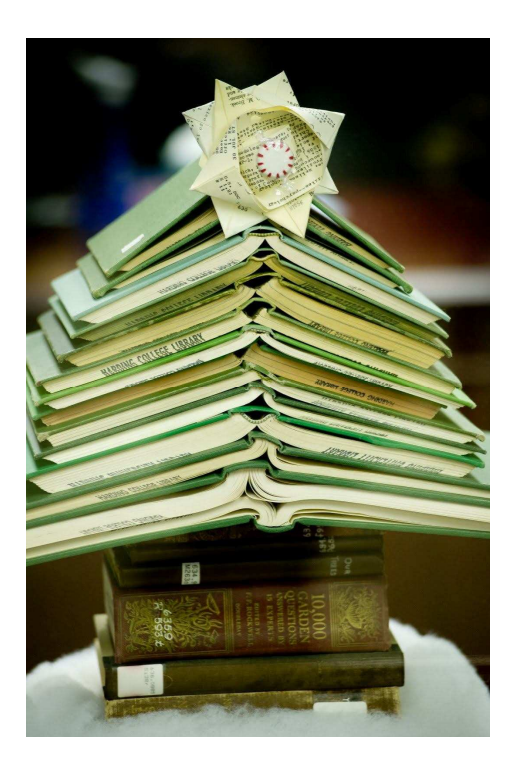

*Kellemes karácsonyi ünnepeket, és sikerekben gazdag, boldog újévet kívánunk!*

Üdvözlettel: A rendszerkönyvtárosok